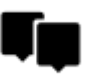

# **Interessante Orte (BETA)**

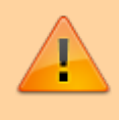

Diese Funktion ist noch in der Entwicklungsphase womit sich deren Name und die Funktionsweise noch ändern können. Hier in dieser Betriebsanleitung werden diese als Interessante Orte oder LoMaps Pois bezeichnet.

Die **LoMaps Karten** basieren auf den [OpenStreetMap](http://www.openstreetmap.org/) Daten die **direkt in Locus Map** mit dem [MapsForge](http://wiki.openstreetmap.org/wiki/Mapsforge) Renderer **offline dargestellt werden**. Die Kartenabdeckung umfasst **die ganze Welt** wobei die Karten in Länder-Paketen zum Download erhältlich sind, zur ausschließlichen offline Nutzung.

Die Datenbank der OpenStreetMap Points of Interest (POIs, interessante Orte) ist ein **integrierender Bestandteil der LoMaps Karten**. In Locus Map können diese nicht nur auf den Karten dargestellt (momentan auf jeder Karte die auch von einer über den Locus Store bezogenen LoMaps Vektorkarte überdeckt wird) sondern auch als eigene Datenbank verwendet werden wobei eine Reihe von Funktionen wie die Listenanzeige oder die Suchfunktion zur Verfügung stehen.

### **LoMaps POI screen**

- Menü > Weitere Funktionen > Interessante Orte (BETA)
- **Obere Bedienleiste**
	- $\delta$  Wenn ein einzelner Ordner ausgewählt wurde so erscheint die Anzahl der darin enthaltenen Punkte auf der Schaltfläche. Ein Tippen auf dieses Symbol führt dazu das die **gewählten** Punkte nicht mehr auf der Karte hervorgehoben werden
	- Unter diesem Symbol liegt die Option **alle** LoMaps Pois anzuzeigen oder von der  $\circ$ Karte zu entfernen.
- **LoMaps Karten-Datei** wählt eine LoMaps Karten POI Datenbank. Die angezeigten Namen sind identisch mit jenen der LoMaps Karten. Es kann nur jeweils eine Datei gleichzeitig gewählt werden.
- **POI in der Umgebung** zeigt eine Liste aller POIs aus allen Ordnern sortiert nach ansteigender Entfernung vom Kartenmittelpunkt oder Ihrer GPS-Position.
- **Suche** Volltextsuche nach POIs in der Datenbank. Die Ergebnisse erscheinen nachdem Sie die ersten Buchstaben eingegeben haben. Weiteres hinzufügen von Buchstaben verfeinert das Suchergebnis.
- **Liste der POI Ordner und Unterordner** Unterkunft, Finanz & Postdienst, Kultur & Tourismus, Öffentliche Einrichtungen, Wandern & Radfahren, Natur, Notfall & Gesundheit, Religiöse Stätte, Essen & Trinken, Einkaufsmöglichkeit, Sport Freizeit, Autowerkstatt, Transport

Last<br>update: update: 2016/05/26 de:manual:user\_guide:points:locus\_maps\_pois https://docs.locusmap.eu/doku.php?id=de:manual:user\_guide:points:locus\_maps\_pois 12:05

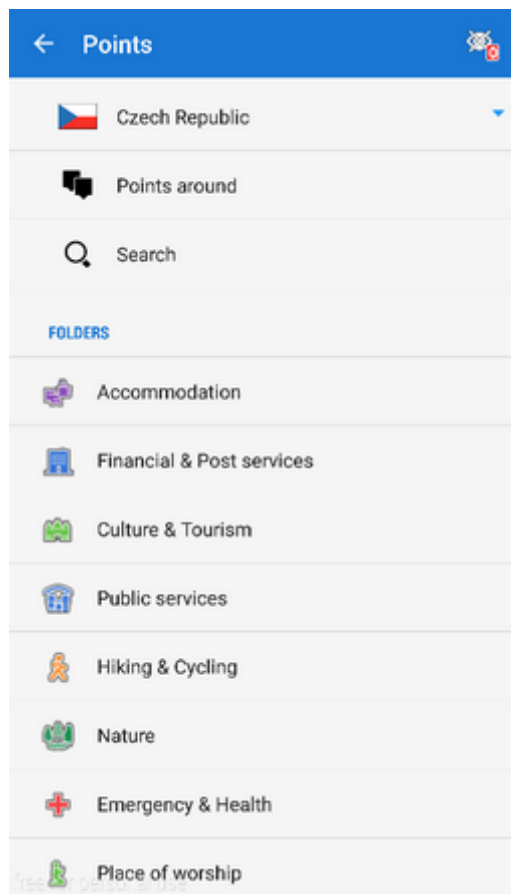

#### **POIs - Liste anzeigen**

Die LoMaps POI Datenbank besteht aus Ordnern und Unterordnern in denen die Punkte entsprechend ihrer Kategorie abgelegt sind, zB. Unterkunft, Finanz & Postdienst, Notfall & Gesundheit usw.. Jeder Kategorie enthält entsprechende Unterkategorien und enthält auch einen Ordner "POI in der Umgebung" - in diesem werden die POIs in zunehmender Entfernung zum Standort angezeigt.

Punkte in einem Ordner können durch tippen auf das Symbol **D** ausgewählt werden die darin enthaltenen Punkte werden auf der Karte hervorgehoben. (Im Symbol erscheint dann auch die Anzahl der POIs im gewählten Ordner)

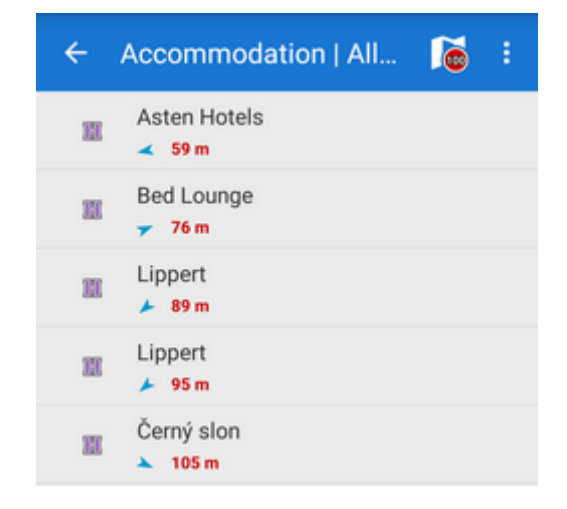

Wird ein einzelner Punkt ausgewählt so werden die Detailinformationen zu diesen Punktes in einem Fenster angezeigt und dieser auch auf der Karte hervorgehoben. Die Sortierung der Punkte im Ordner erfolg immer in ansteigender Entfernung zum Kartencursor (oder relativ zur PGS-Position so ein GPS-Fix erfolgt ist und die Karte auf die GPS-Position zentriert ist).

Es ist nicht möglich LoMaps Karten POIs zu importieren. Nur die Anzeige und Hervorhebung auf der Karte sind erlaubt .

## **POI Suche**

Die Volltextsuche innerhalb der Namen und OSM Tags der POIs. ZB zeigt die Suche nach "pub" alle POIs mit "pub" im Namen, der Beschreibung oder dem OSM-Tag

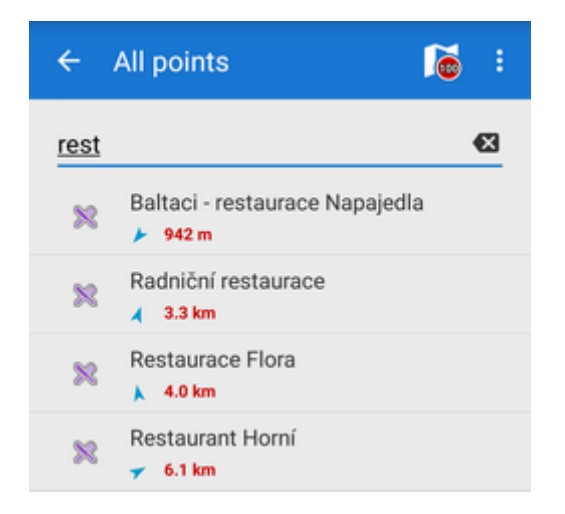

## **Deaktivierung der LoMaps POIs**

Alle LoMaps POIs können auch komplett deaktiviert = von der Karte entfernt werden. Es verbleiben

dann nur die passiven POIs auf der Karte. Dazu tippen Sie bitte auf das Symbol in der oberen Bedienleiste und entfernen Sie das Häkchen bei Auf Karte anzeigen

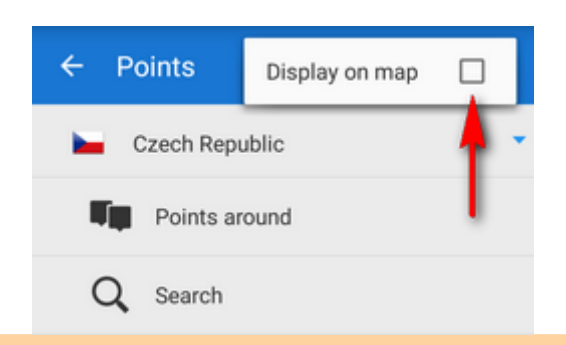

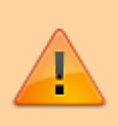

Die LoMaps POI Datenbanken (kartenname.osm.db) können nur in Verbindung mit der entsprechenden Karte (kartenname.osm.map) aus dem Verzeichnis /mapsVector verwendet werden. Wenn die Karte selbst gelöscht wird (z.B um Platz im Speicher für einen andere Karte zu schaffen) kann die POI Datenbank nicht mehr initialisiert werden. Last update: 2016/05/26 12:05 de:manual:user\_guide:points:locus\_maps\_pois https://docs.locusmap.eu/doku.php?id=de:manual:user\_guide:points:locus\_maps\_pois

From: <https://docs.locusmap.eu/> - **Locus Map - knowledge base**

Permanent link: **[https://docs.locusmap.eu/doku.php?id=de:manual:user\\_guide:points:locus\\_maps\\_pois](https://docs.locusmap.eu/doku.php?id=de:manual:user_guide:points:locus_maps_pois)**

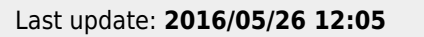

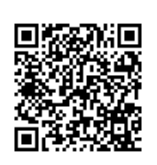